## **ランチャーメニューで操作する**

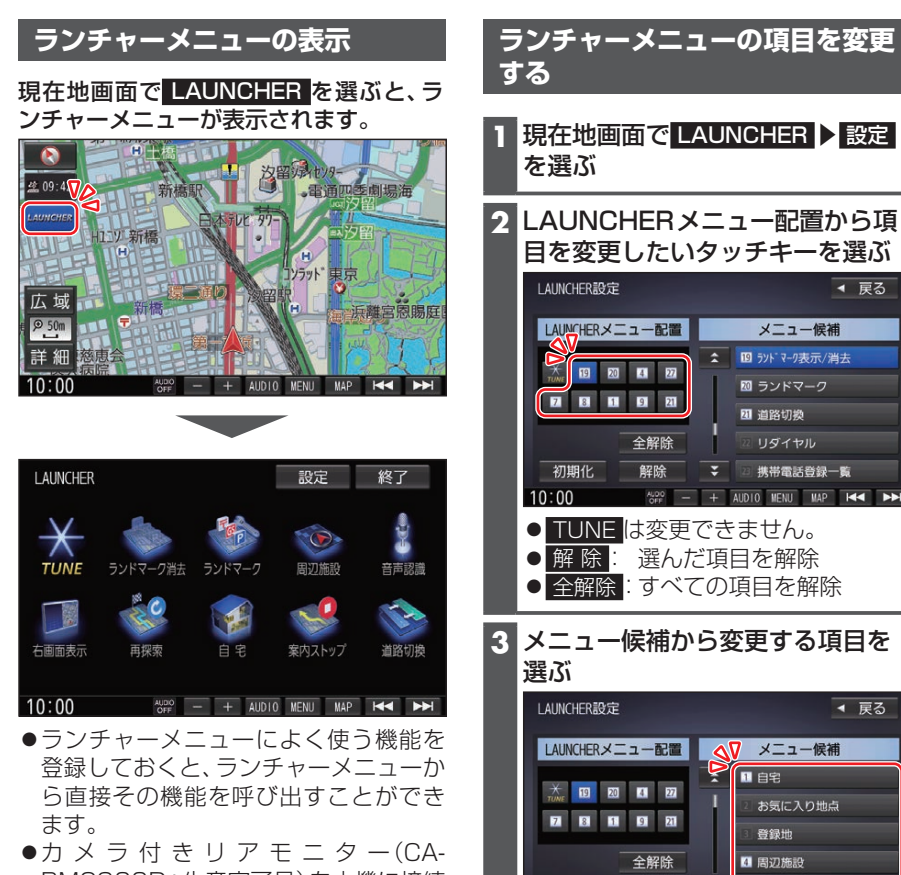

RMC900D:生産完了品)を本機に接続 し、オプションカメラ機能を「ON」に設 定すると、ランチャーメニューのタッチ キーに「オプションカメラ」の項目が表 示されます。

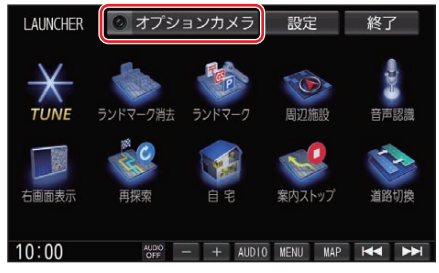

お買い上げ時の設定に戻すには

解除

●複数の項目を変更する場合は、上記 手順2~3を繰り返してください。

₹

 $\overline{4}$ 

∩■自宅

お気に入り地点

容錫冊

■ 周辺施設

地占を登録

AUDIO MENU MAP 144

◀ 戻る

◀ 屋る

メニュー候補

**四 ランドマーク表示/消去** 

岡 ランドマーク

リダイヤル

2 道路切换

初期化 を選ぶ

初期化

 $10:00$